## Data Security

### Data Submissions

*Updated July 2022*

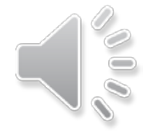

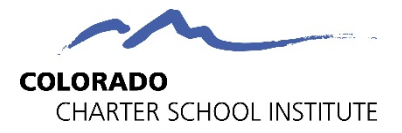

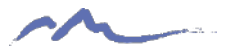

## What is Personally Identifiable Information (PII)?

*Information that, alone or in combination, is linked or linkable to a specific student that would allow a reasonable person in the school community, who does not have personal knowledge of the relevant circumstances, to identify the student with reasonable certainty.*

### PII Examples:

- Student name
- Names of student's parents or other family members
- Student or family address

Other Sensitive Information:

- Special population categories
- Social security numbers
- Date of birth
- Salary information 2008 2012

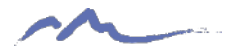

## What NOT to do with PII

### XDo not send PII over e-mail or fax

- Use SASID/EDID over student/staff name whenever possible
	- Usually, first 5 digits is enough
	- Use LASID if available

### XDo not share PII with unauthorized individuals

• School SIS administrator should check user permissions to ensure staff only have access to what they need and no more (information security)

### XDo not share passwords

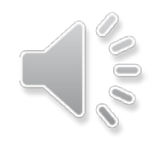

## How to Share PII

- Schools should exchange all sensitive data with CSI, including files with Personally Identifiable Information (PII) through G-Drive.
- CSI's Data Submissions Team will share G- Drive folders to school contacts with active Google (Gmail) accounts who have been officially designated by their school as needing access to specific folders as part of their job responsibilities.
- If you do not yet have access, please email [Submissions\\_CSI@csi.state.co.us](mailto:Submissions_CSI@csi.state.co.us)

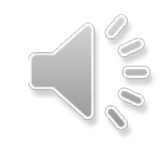

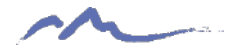

# Upload Files to G-Drive

- To upload a file, simply drag and drop the file into the appropriate folder.
- Data collection files should remain in the native xlsx or csv format and **not** converted to Google Sheets.

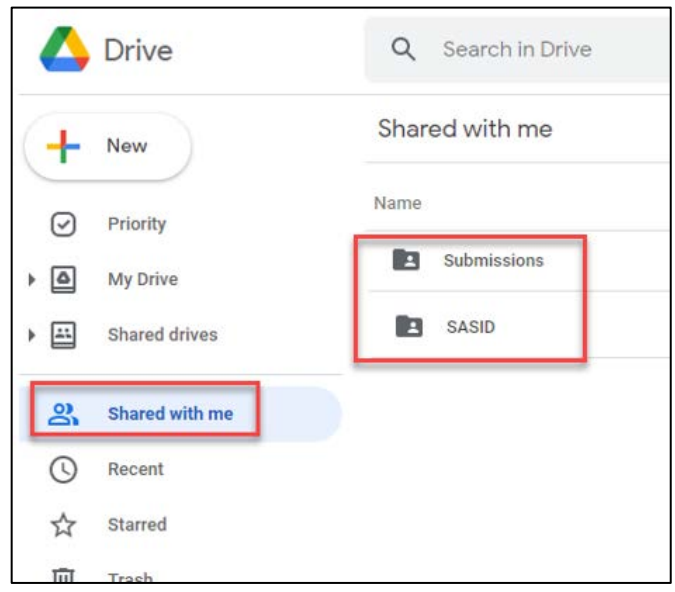

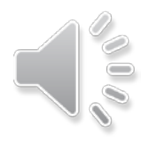

#### **Available Resources:**

G-Drive Instructions: <https://resources.csi.state.co.us/data-security/>

## Download Files from G-Drive

- To download a file to your computer, simply right click on the file and then pick the Download option
- You **cannot** drag and drop files from shared folders in G-Drive to your computer.

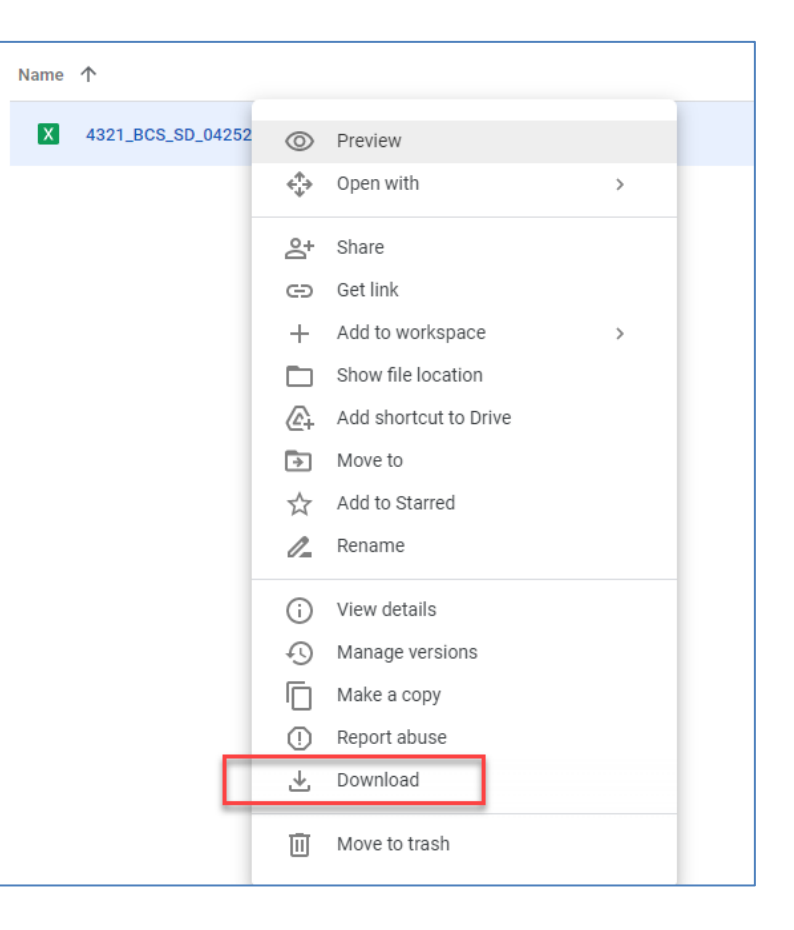

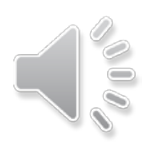

#### **Available Resources:**

G-Drive Instructions: <https://resources.csi.state.co.us/data-security/>

## G-Drive Folder/File Structure

*Select the folder of the appropriate data collection within the Submissions folder (ex: End of Year).*

*Select the folder of the appropriate school year (ex: 21-22)*

*You'll see multiple subfolders (Files to Run, Error Reports, and possibly others).*

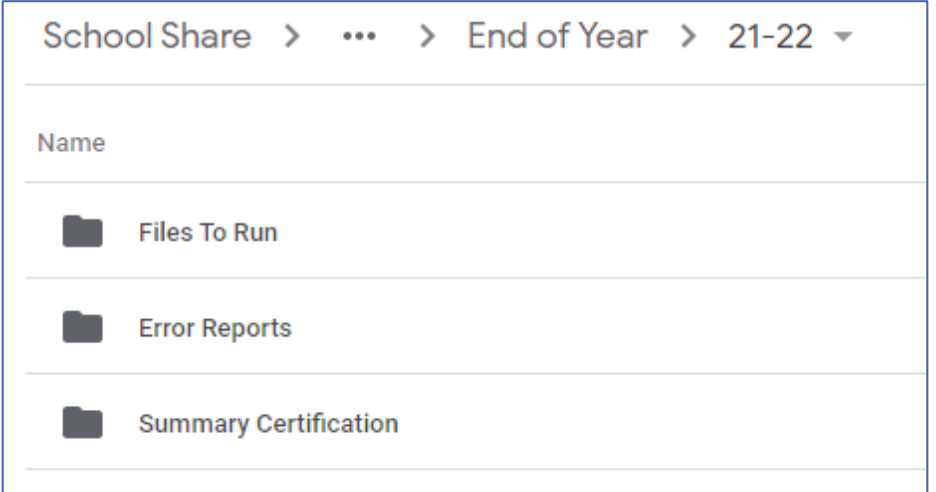

*Upload your student data files to "Files to Run" Download your error reports from "Error Reports"*

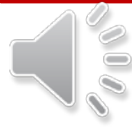

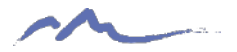

## Naming Data Files

### CSI Standard Convention:

School Code\_School Name/Abbreviation\_Interchange File Type\_Date

### October Count File Name Examples:

- Student Demographic (SD) interchange file for Golden View Classical Academy
	- 3393\_GVCA\_SD\_09022021
- School Student Association (SSA) interchange file for High Point Academy
	- 0655\_HPA\_SSA\_09022021

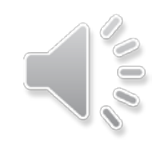

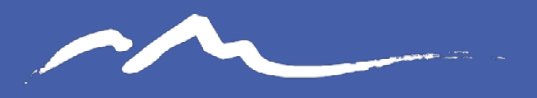

**COLORADO CHARTER SCHOOL INSTITUTE** 

### Thank you!

### submissions csi@csi.state.co.us

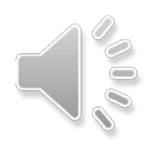